UiO **Department of Informatics** University of Oslo

# Local guide to BibLATEX

Knut Hegna, Dag Langmyhr 19th September 2020

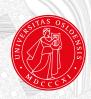

# Contents

| In | trod | uction                                          | 1  |
|----|------|-------------------------------------------------|----|
| 1  | A ti | ny example                                      | 3  |
|    | 1.1  | The bibliography database                       | 3  |
|    | 1.2  | The article                                     | 4  |
|    | 1.3  | The processing                                  | 5  |
|    | 1.4  | The final document                              | 5  |
| 2  | The  | bibliography database                           | 7  |
|    | 2.1  | Database structure                              | 7  |
|    | 2.2  | Document kinds                                  | 8  |
|    | 2.3  | Author names                                    | 8  |
|    | 2.4  | Additional information                          | 9  |
|    | 2.5  | Abbreviations                                   | 9  |
|    |      | 2.5.1 The names of the months                   | 10 |
| 3  | Usi  | ng citations                                    | 11 |
|    | 3.1  | The biblatex package                            | 11 |
|    |      | 3.1.1 Typesetting URLs                          | 11 |
|    | 3.2  | The \addbibresource command                     | 12 |
|    | 3.3  | The \cite command                               | 12 |
|    |      | 3.3.1 Providing additional citation information | 12 |
|    |      | 3.3.2 Variant \cite commands                    | 13 |
|    |      | 3.3.3 The \nocite command                       | 13 |
|    | 3.4  | The \printbibliography command                  | 14 |
|    |      | 3.4.1 Number of authors listed                  | 14 |
| 4  | Var  | ious reference styles                           | 15 |
|    | 4.1  |                                                 | 15 |
|    |      | 4.1.1 Standard style "numeric"                  | 15 |
|    |      | 4.1.2 Standard style "alphabetic"               | 16 |
|    |      | 4.1.3 Standard style "authoryear"               | 17 |
|    |      | 4.1.4 Standard style "authortitle"              | 17 |
|    | 4.2  | Contributed styles                              | 18 |
|    |      |                                                 | 18 |
|    |      | 4.2.2 The style "chicago"                       | 19 |
|    |      | 4.2.3 The style "vancouver"                     | 19 |
| 5  | Mu   | Itiple bibliographies                           | 21 |
|    | 5.1  | Splitting the bibliography                      | 21 |

|    |       | One bibliography per chapter |    |
|----|-------|------------------------------|----|
| 6  | Rur   | ning auxiliary programs      | 29 |
|    | 6.1   | biber                        | 29 |
|    | 6.2   | bibtex                       | 29 |
|    | 6.3   | bibtex8                      | 30 |
| 7  | Mis   | cellaneous                   | 31 |
|    | 7.1   | Character encodings          | 31 |
|    | 7.2   | Another bibliography example | 31 |
| Bi | bliog | <b>Jraphy</b>                | 35 |
| In | dex   |                              | 37 |

# **List of Figures**

| 1.1 | A tiny bibliography database                                                   | 3  |
|-----|--------------------------------------------------------------------------------|----|
| 1.2 | A tiny $IAT_EX$ document                                                       | 4  |
| 1.3 | The document generated from Figure 1.2                                         | 6  |
| 2.1 | A bibliography with abbreviations                                              | 9  |
| 4.1 | Standard style "numeric"                                                       | 15 |
| 4.2 | Standard style "alphabetic"                                                    | 16 |
| 4.3 | Standard style "authoryear"                                                    | 17 |
| 4.4 | Standard style "authortitle"                                                   | 17 |
| 4.5 | The "apa" style                                                                | 18 |
| 4.6 | The "chicago" style                                                            | 19 |
| 4.7 | The "vancouver" style                                                          | 19 |
| 5.1 | A IATEX document specifying a split bibliography                               | 22 |
| 5.2 | The document generated from Figure 5.1                                         | 23 |
| 5.3 | A IATEX document with a bibliography in every chapter                          | 24 |
| 5.4 | The document generated from Figure 5.3                                         | 25 |
| 5.5 | A ${\rm IAT}_{E\!X}$ document with all chapter bibliographies at the end $~$ . | 26 |
| 5.6 | The document generated from Figure 5.5                                         | 27 |
| 7.1 | An example bibliography file (part 1)                                          | 32 |
| 7.2 | An example bibliography file (part 2)                                          | 33 |

# **List of Tables**

| 2.1 | Kinds of documents            | 8  |
|-----|-------------------------------|----|
| 2.2 | Kinds of database information | 10 |
|     |                               |    |
| 3.1 | biblatex package options      | 11 |
| 3.2 | Using the \cite command       | 13 |
| 3.3 | \cite variants                | 13 |
| 3.4 | \printbibliography options    | 14 |

# Introduction

LMOST EVERY SCIENTIFIC DOCUMENT contains a reference list or bibliography.<sup>1</sup> Creating such a reference list or bibliography can be a lot of work, but fortunately the  $LAT_EX$  document system provides good tools: the biblatex package and the biber sorting program. Using these, it is relatively simple to

- create a database of all your references,
- automatically select the references cited in a particular document and
- adapt the bibliography to the layout prescribed by the publisher.

This guide will teach you how to use  $BibIAT_EX$ .

- A tiny example (p 3) will provide a minimal demonstration of how to use  ${\rm Bib}{\rm IAT}_{\rm E}{\rm X}.$
- **The bibliography database** (p 7) describes how you may construct you own database.
- Using citations (p 11) explains how to use  ${\rm Bib}{\rm IAT}_{E}{\rm X}$  and citations in your documents.
- **Various reference styles** (p 15) demonstrates several different bibliography styles.
- **Multiple bibliographies** (p 21) are sometimes required; this chapter shows how to achieve that.
- **Running auxiliary programs** (p 29) describes the sorting and extraction program biber and some alternatives.
- Miscellaneous (p 31) mentions other information that might be of interest.

 $<sup>^1</sup>$  To be precise, a *reference list* is a list of publications cited in the document, while a *bibliography* is a list of publications relevant to the topic discussed. In this guide, however, we will not distinguish between the two.

# Chapter 1 A tiny example

To demonstrate how easy it is to use  $Bib LAT_F X$ , we will give an example.

# 1.1 The bibliography database

The first step is to create a bibliography database; Emacs or any similar text editor may be used. In this example, the file is named mini.bib and is shown in Figure 1.1.

```
mini.bib
    @article{Breaklines,
 1
      author =
                      {Donald E. Knuth and Michael F. Plass},
2
                      {Breaking Paragraphs into Lines},
      title =
3
      journaltitle = {Software---Practice and Experience},
4
5
      volume =
                      11.
      year =
                      1981.
6
      pages =
                      {1119-1184}
7
    }
8
    @book{TeX-book,
9
      author =
                      {Donald E. Knuth},
10
      title =
                      {The {\TeX}book},
11
                      {Addison-Wesley},
      publisher =
12
                      1984.
13
      year =
                       "0-201-03801-3"
14
      isbn =
    }
15
    @book{LaTeX2,
16
      author =
                      {Leslie Lamport},
17
18
      title =
                      {{\LaTeX}: A Document Preparation System: User's
                       Guide \& Reference Manual},
19
      publisher =
                      {Addison-Wesley},
20
                      1994,
      vear =
21
      edition =
22
                      2.
                       "0-201-52983-1"
23
      isbn =
    }
24
```

#### Figure 1.1: A tiny bibliography database

The database contains three records:

The first document is an article by Donald Knuth and Michael Plass; it was published in a journal named Software—Practice and Experience in 1981. Additional information gives the journal volume and the page numbers.

- The second document is the pivotal book in the T<sub>E</sub>X world: *The T<sub>E</sub>X-book* by Donald Knuth. It was published by *Addison-Wesley* in 1984.
- The final document is the second edition of Leslie Lamport's book about LATFX.

Each entry starts with a specification of what kind of document we have ("@article" or "@book"). Then comes a unique key that you can choose yourself ("Breaklines", "TeX-book" and "LaTeX2"); this key is used when you want to refer to the document. After that comes all the information you have on the document.

### 1.2 The article

We can now write our article; the  ${\rm IAT}_{\underline{E}}X$  code file demo.tex is shown in Figure 1.2.1

```
demo.tex
    % -*- coding: utf-8 -*-
 1
    \documentclass[12pt,a4paper,UKenglish]{article}
 2
    \usepackage[utf8]{inputenc}
    \usepackage[T1]{fontenc,url}
4
    \usepackage{babel,csquotes,newcent,textcomp}
5
    \usepackage[backend=biber,sortcites]{biblatex}
 6
    \title{Line breaking in \TeX}
 7
    \author{Dag Langmyhr\\ Department of Informatics\\
 8
      University of Oslo\\ E-mail: \url{dag@ifi.uio.no}}
 9
10
    \addbibresource{mini.bib}
    \begin{document}
11
    \maketitle
12
    \section{Introduction}
13
    The \TeX{}\cite{TeX-book} program uses an advanced
14
    algorithm for breaking the lines in a paragraph.
15
    This algorithm is based on work done by Michael
16
    Plass\cite{Breaklines} and Donald Knuth in 1981.
17
    \printbibliography
18
    \end{document}
19
```

#### Figure 1.2: A tiny LATEX document

The following commands are relevant to the bibliography:

- Line #5: The package csquotes provides international handling of quote marks and should always be included when you use the biblatex package.
- Line #6: We load the package biblatex and specify that we will use biber for sorting. Option sortcites will sort lists of citations; see hint on page 15.

 $<sup>^1</sup>$  The specification "% -\*- coding: utf-8 -\*-" in the first line tells the Emacs editor that the file uses the UTF-8 encoding; it is regarded as a comment by IATEX. You may omit this line if you use a different editor.

- Line #10: The \addbibresource command is required to provide the bibliography database file name.
- Lines #14 and #17: We reference documents in the bibliography database with the \cite command.
- Line #18: \printbibliography indicates where in the document we want the reference list.

# 1.3 The processing

When we run<sup>2</sup>  $LAT_E X$  on our document the first time:

\$ pdflatex demo.tex

we are notified that our references (using the \cite command) are unknown:

| LaTeX Warning: | Citation 'TeX-book' on page 1   |
|----------------|---------------------------------|
|                | undefined on input line 14.     |
| LaTeX Warning: | Citation 'Breaklines' on page 1 |
|                | undefined on input line 17.     |

To remedy this, we must run a program called biber:

```
$ biber demo
```

A second  $\operatorname{IAT}_EX$  run produces a correct document:

\$ pdflatex demo.tex

## 1.4 The final document

The final document is shown in Figure 1.3 on the following page. We notice particularly that

- the commands \cite{key} have been replaced by the references [1] and [2].
- the command \printbibliography has produced the list of references; it contains the two cited works (and only those).
- the entries in the list of references have been alphabetically sorted.

\$ ltx demo

 $<sup>^2\,</sup>$  If you process your LATEX document on an Ifi computer, we recommend using the Itx program developed locally. It will run pdflatex several times (if required) and also run auxiliary programs like biber automatically. Thus, you just need

#### CHAPTER 1 A TINY EXAMPLE

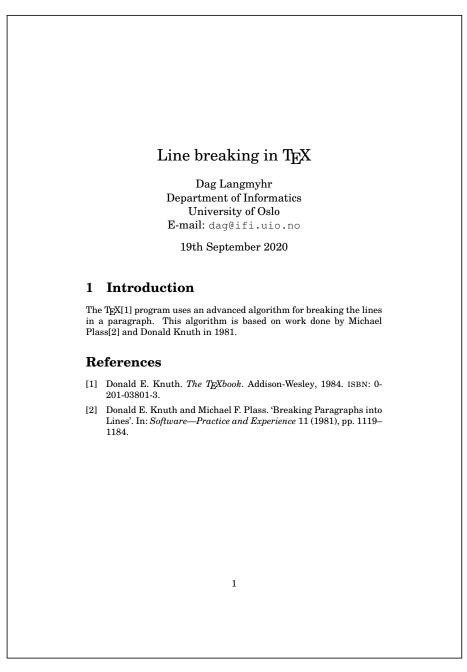

Figure 1.3: The document generated from Figure 1.2

# Chapter 2

# The bibliography database

As mentioned, a bibliography database is a file containing information on articles, books and other documents. The main principle of this database is that it should contain facts about these documents but nothing about the visual presentation.

Every user should create his or her own  ${\rm Bib}{\rm I\!A} T_E X$  database of every document you want to reference or may want to reference in the future. In which folder you put this database file depends on your operating system and your  ${\rm I\!A} T_E X$  distribution.<sup>1</sup> If you are uncertain about this, you can put the file in the same folder as your  ${\rm I\!A} T_E X$  files; this will always work.

# 2.1 Database structure

A bibliography database is a collection of records, each providing information about one publication. Each record looks like this:

- *@kind* specifies what kind of document it is, i.e., whether it is a book, an article, a thesis or whatever. A list of different document kinds can be found in Section 2.2 on the next page.
- *key* is the document's key which you use to refer to the document. You choose the key yourself.
- *info* indicates an aspect of information regarding this document, like author, title, publisher or something else; for more information, see Section 2.4 on page 9.

<sup>&</sup>lt;sup>1</sup> On Ifi's Linux computers you place the database file in ~/texmf/bibtex/bib/.

value is the actual information provided. It is normally quoted in either braces or double quote signs:<sup>2</sup>

```
title = {Breaking Paragraphs into Lines}
title = "Breaking Paragraphs into Lines"
```

Single numbers (like a year) or abbreviations (see Section 2.5 on the next page) should not be quoted.

If the value contains text that must not be changed (i.e.,  ${\rm IAT}_{E}{\rm X}$  commands, capitals, acronyms or similar), you may protect it by an extra set of braces:

journaltitle = "{BYTE}"
publisher = {{0'R}eilly}

### 2.2 Document kinds

Table 2.1 shows the most common kinds of documents; for a complete list, see [5, Section 2.1].

| @article                                  | A journal article                                         |  |
|-------------------------------------------|-----------------------------------------------------------|--|
| @book                                     | A published book                                          |  |
| @booklet                                  | Like a book, but no publisher                             |  |
| @inproceedings                            | Article in conference proceedings                         |  |
| @manual                                   | Technical documentation                                   |  |
| @misc         Does not fit any other kind |                                                           |  |
| @online                                   | A web page or other online resource                       |  |
| @reference                                | A dictionary or similar                                   |  |
| @report                                   | Research report or similar                                |  |
| @thesis                                   | Any kind of thesis (use <b>type</b> entry to specify; see |  |
|                                           | Table 2.2 on page 10)                                     |  |
| @unpublished                              | Not yet published                                         |  |

Table 2.1: Kinds of documents

#### 2.3 Author names

The name of the author or authors is perhaps the most important item of information in a bibliography. Normally, you just list their names with "**and**" between. (The "and" will automatically be substituted by a comma or the proper word in the document language.)

author = {name1 and name2 and name3}

If a publication has additional authors whose name you do not know, end the list with "**others**":

```
author = \{name_1 \text{ and } name_2 \text{ and others}\}
```

 $<sup>^2\,</sup>$  To BibLATEX, the two forms of quoting are equivalent; you can choose the one you prefer.

Each name is given in either of these two forms:

#### First\_name Family\_name

#### Family\_name, First\_name

The two forms are equivalent, but you should use the latter form when the name is more complex, as  $\mbox{in}^3$ 

```
author = {Brinch Hansen, Per}
author = {Morgenstierne, Vilhelm Ludvig Herman von Munthe af}
author = {Vallée Poussin, Charles-Jean Étienne Gustave Nicolas de la}
```

You should also use this form if the author's name has a "Jr" part:

```
author = {Ford, Jr., Henry}
```

## 2.4 Additional information

Table 2.2 on the following page shows the most common kinds of information given; for a complete list, see [5, Section 2.2]. Supply as much information as possible for each publication;  $BibL^{A}T_{E}X$  will only use what is relevant.

## 2.5 Abbreviations

As the database gets larger, you may find that some of the information is repeated. To save yourself typing and also ensure consistency, you can create abbreviations for this information:

@string{name = {long name}}

When *name* is used in a record, *long name* will be substituted, as you can see demonstrated in Figure 2.1. As shown there, @string definitions should always be placed first in the bib file.

|                                                                                                 | [                                                                          | mini2.bib |  |
|-------------------------------------------------------------------------------------------------|----------------------------------------------------------------------------|-----------|--|
|                                                                                                 | <pre>@string{DEK = {Donald E. Knuth}} @string{AW = {Addison-Wesley}}</pre> |           |  |
| <pre>@book{TeX-book,<br/>author =<br/>title =<br/>publisher =<br/>year =<br/>isbn =<br/>}</pre> | DEK,<br>{The {\TeX}book},<br>AW,<br>1984,<br>"0-201-03801-3"               |           |  |

Figure 2.1: A bibliography with abbreviations

 $<sup>^3</sup>$  BibLAT<sub>E</sub>X can handle some complex names, like Ludwig van Beethoven, but not all, so it is safest to use the comma form for all such names.

#### CHAPTER 2 THE BIBLIOGRAPHY DATABASE

| authorThe author's name (see Section 2.3 on page 8)                                        |                                                                              |  |
|--------------------------------------------------------------------------------------------|------------------------------------------------------------------------------|--|
| chapter                                                                                    | The particular chapter                                                       |  |
| date                                                                                       | The date of publication (as yyyy-mm-dd)                                      |  |
| doi                                                                                        | The document's DOI identification                                            |  |
| edition                                                                                    | The edition (as a number)                                                    |  |
| institution                                                                                | Business or academic institution                                             |  |
| isbn                                                                                       | International standard book number                                           |  |
| issn                                                                                       | International standard serial number                                         |  |
| journaltitle                                                                               | The title of the journal                                                     |  |
| <b>keywords</b> A comma-separated list of keywords for the ent.<br>Section 5.1 on page 21) |                                                                              |  |
| location                                                                                   | Where the publisher or institution resides                                   |  |
| month                                                                                      | The month of publication (as a number or an abbreviation; see Section 2.5.1) |  |
| note                                                                                       | Additional data                                                              |  |
| pages                                                                                      | Which pages                                                                  |  |
| publisher                                                                                  | The publishing company                                                       |  |
| subtitle                                                                                   | The document subtitle                                                        |  |
| title The document title                                                                   |                                                                              |  |
| type                                                                                       | The specific type (e.g., of a @thesis)                                       |  |
| url                                                                                        | A web address                                                                |  |
| urldate                                                                                    | When the document was accessed (as yyyy-mm-dd)                               |  |
| version                                                                                    | A version number (as a number)                                               |  |
| year                                                                                       | The year of publication                                                      |  |
|                                                                                            |                                                                              |  |

Table 2.2: Kinds of database information

#### Note

Do not quote abbreviations as this will prevent the expansion; in other words,

author = DEK  $\Rightarrow$  Donald E. Knuth author = {DEK}  $\Rightarrow$  DEK

#### 2.5.1 The names of the months

There exist twelve predefined macros for the names of the months:

jan, feb, mar, apr, may, jun, jul, aug, sep, oct, nov, dec

These expand to the name of the month in the proper language.

# Chapter 3 Using citations

# 3.1 The biblatex package

To utilise  $Bib \square T_E X$  you need to import the biblatex package:

\usepackage[options]{biblatex}

The most common package options are listed in Table 3.1.

| backend=biber         | Use biber as backend for sorting (recommended, see Section 6.1 on page 29)                |
|-----------------------|-------------------------------------------------------------------------------------------|
| backend=bibtex        | Use bibtex as backend for sorting (see Section $6.2$ on page 29)                          |
| backend=bibtex8       | Use bibtex8 as backend for sorting (see Section $6.3$ on page $30$ )                      |
| bibencoding=latin1    | Specify bib file encoding (see Section 7.1 on page 31)                                    |
| bibencoding=utf8      | Specify bib file encoding (see Section 7.1 on page 31)                                    |
| defernumbers          | Safe but slow assignment of reference numbers (see Section 5.1 on page 21)                |
| maxbibnames= <i>n</i> | Maximum number of authors listed in the bibli-<br>ography (see Section 3.4.1 on page 14)  |
| minbibnames= <i>n</i> | Number of authors in abbreviated lists in the bibliography (see Section 3.4.1 on page 14) |
| sortcites             | Sort citation sequences                                                                   |
| sortlocale=nb_NO      | Sort bibliography according to Norwegian rules.<br>(The default is English.)              |
| style= <i>xxx</i>     | Specifies which bibliography style to use (see Section $4$ on page $15$ )                 |

Table 3.1: biblatex package options

#### 3.1.1 Typesetting URLs

Normally,  $BibIAT_EX$  uses a teletype font when typesetting URLs. We suggest you use a sans serif font instead for improved line breaking.

#### Hint

Always add the specification \urlstyle{sf} just after the specification \usepackage[...]{biblatex}.

#### Hint

If you include the package hyperref, the URL will become a clickable link in the PDF file.

## 3.2 The \addbibresource command

This command lists all your bibliography files:<sup>1</sup>

```
\addbibresource{mini.bib}
\addbibresource{education.bib}
```

It must be placed in the preamble, i.e., before \begin{document}. Each call contains only one file name, but it may be used repeatedly to name more files. Note that the .bib suffix *must be included*.

## 3.3 The \cite command

This command is used whenever you want to reference a document:

... created by Leslie Lamport.\cite{LaTeX2}

You may reference several documents in the same call:

```
... documents on \TeX.\cite{TeX-book,Breaklines}
```

Note that this produces far better output than using the command twice as in "\cite{TeX-book}\cite{Breaklines}".

#### Hint

Avoid putting a \cite just before a full stop; it looks better if you put it *after* the full stop.

#### 3.3.1 Providing additional citation information

It is possible to add information to a citation, both before and after. The full syntax is

```
\cite[prefix info][postfix info]{key}
```

Note that if either the prefix or postfix info looks like a number or a number range (using either standard Hindu-Arabic numbers or Roman numerals), it will be treated as a page number, as shown in table 3.2 on the next page:

 $<sup>^1</sup>$  The old <code>\bibliography</code> command from  $BibT_{\!E\!X}$  still works, however, in case you prefer to use that. This command (which must also be used in the preamble) may only be called once, but it accepts a comma-separated list of file names.

| \cite{TeX-book}                | [4]                  |
|--------------------------------|----------------------|
| \cite[44]{TeX-book}            | [ <b>4</b> , p. 44]  |
| \cite[Ref][]{TeX-book}         | [Ref 4]              |
| \cite[See also][xiv]{TeX-book} | [See also 4, p. xiv] |

Table 3.2: Using the \cite command

#### 3.3.2 Variant \cite commands

You may use variants of the \cite command to produce particular information in a reference, as shown in Table 3.3.  $^2$ 

| \citeauthor{TeX-book} | Knuth                                        |
|-----------------------|----------------------------------------------|
| \citetitle{TeX-book}  | The T <sub>E</sub> Xbook                     |
| \citeurl{biber}       | http://www.ctan.org/tex-archive/biblio/biber |
| \citeyear{TeX-book}   | 1984                                         |
| \footcite{TeX-book}   | As a footnote <sup>3</sup>                   |
| \parencite{TeX-book}  | Adds parentheses: (Knuth 1984)               |
| \textcite{TeX-book}   | For flowing text: Knuth [4]                  |

#### Table 3.3: \cite variants

Use the \citeauthor, \citetitle, \citeyear and \textcite commands to ensure a consistent appearance of your document. This is particularly important when using alphabetic citation styles to achieve a flowing readable text.

The \parencite should be used when the citation style does not provide parenthesis automatically (e.g., alphabetic styles).

The \footcite will put the citation in a footnote in the citation style selected, as shown in footnote no 3.

#### 3.3.3 The \nocite command

The \nocite command is used when you want to include an entry in the list of references without actually \cite-ing it in the text.

\nocite{biber}
\nocite{\*}

The \* version will include *all* entries in the bibliography files.

 $<sup>^2\,</sup>$  Note that the \cite variants in Table 3.3 will not generate clickable links when using the hyperref package.

 $<sup>^3</sup>$  Knuth, The  $T_{\rm E}\!Xbook$ 

# 3.4 The \printbibliography command

This command is placed wherever you want the bibliography to appear:

\printbibliography[options]

You may provide options to control the appearance of the bibliography; the most common ones are listed in Table 3.4. The BibLATEX guide[5, Section 3.6.2] contains a complete list.

| heading= <i>name</i>       | replaces the default header <sup>†</sup>                                                                                 |
|----------------------------|----------------------------------------------------------------------------------------------------|
| keyword= <i>keyword</i>    | prints only entries with the given keyword (see Section 5.1 on page 21).                                                 |
| notkeyword= <i>keyword</i> | does the opposite of the keyword option.                                                                                 |
| prenote= <i>name</i>       | prints a note <sup>‡</sup> before the list of references.                                                                |
| postnote= <i>name</i>      | prints a note <sup>‡</sup> after the list of references.                                                                 |
| title= <i>text</i>         | replaces the default header ("References" or<br>"Bibliography") with the text given.                                     |
| type= <i>entry type</i>    | limits the reference list to entries of the given<br>entry type (book, article, online,; see<br>Section 5.1 on page 21). |
| nottype= <i>entry type</i> | does the opposite of the type option.                                                                                    |

- <sup>†</sup> Heading names are defined with the \defbibheading command; see [5, Section 3.6.2]. A few names like bibliography and subbibliography are predefined; for an example, see Section 5.2 on page 24.
- <sup>‡</sup> Pre- and postnotes are defined using the \defbibnote command; see [5, Section 3.6.8].

Table 3.4: \printbibliography options

#### 3.4.1 Number of authors listed

If a list of authors in the bibliography is very long,  $BibIAT_EX$  will print only the first ones followed by "et al" (or something similiar in the appropriate language), but exactly what is regarded as "very long"? This is controlled by the following two options to biblatex (see Table 3.1 on page 11):

- maxbibnames=n specifies that the limit for number of authors is n.
  In other words, if there are more than n authors, the list will be
  abbreviated. The default value for n is 3.
- **minbibnames**=*n* controls how many authors are listed in an abbreviated list; the default is 1.

As an example, if you want to keep all authors if there are five or fewer, but use just the first three authors and "et al" if there are more than five, you should use the options

```
\usepackage[maxbibnames=5,minbibnames=3,...]{biblatex}
```

# Chapter 4

# Various reference styles

# 4.1 The standard styles

 ${\rm Bib}{\rm LAT}_{E}{\rm X}$  comes with a set of standard styles that should cater for most needs.

#### 4.1.1 Standard style "numeric"

The standard style "numeric" uses numeric references. It is the default  ${\rm Bib}{\rm L}{\rm AT}_{\rm E}{\rm X}$  style.

\usepackage[backend=biber,style=numeric,sortcites]{biblatex}

The  $T_EX[1]$  program uses an advanced algorithm for breaking the lines in a paragraph. This algorithm is based on work done by Michael Plass[2] and Donald Knuth in 1981.

## References

- [1] Donald E. Knuth. *The T<sub>E</sub>Xbook*. Addison-Wesley, 1984. ISBN: 0-201-03801-3.
- [2] Donald E. Knuth and Michael F. Plass. 'Breaking Paragraphs into Lines'. In: Software—Practice and Experience 11 (1981), pp. 1119–1184.

Figure 4.1: Standard style "numeric"

#### Hint

You should always employ the option **sortcites** when you use a numeric style like the standard one - it will sort a sequence like "[9,11,8,3,9]" into "[3,8,9,11]".

#### 4.1.1.1 Standard style "numeric-comp"

This "compressed numeric" style is similar to the "numeric" style just described, but it will compress successive indices into ranges; for instance,

 $[10,7,12,7,5,2,3,11,4] \Rightarrow [2-5,7,10-12]$ 

## 4.1.2 Standard style "alphabetic"

This style uses references composed of letters from the author's name and the year of publication.

```
\usepackage[backend=biber,style=alphabetic]{biblatex}
```

The  $T_EX[Knu84]$  program uses an advanced algorithm for breaking the lines in a paragraph. This algorithm is based on work done by Michael Plass[KP81] and Donald Knuth in 1981.

#### References

- [Knu84] Donald E. Knuth. The T<sub>E</sub>Xbook. Addison-Wesley, 1984. ISBN: 0-201-03801-3.
- [KP81] Donald E. Knuth and Michael F. Plass. 'Breaking Paragraphs into Lines'. In: *Software—Practice and Experience* 11 (1981), pp. 1119–1184.

Figure 4.2: Standard style "alphabetic"

#### 4.1.3 Standard style "authoryear"

This style uses the author's last name in combination with the publication year. You may want to use the \parencite command rather than \cite to include a pair of parentheses; see Table 3.3 on page 13.

\usepackage[backend=biber,style=authoryear]{biblatex}

The TEX (Knuth 1984) program uses an advanced algorithm for breaking the lines in a paragraph. This algorithm is based on work done by Michael Plass (Knuth and Plass 1981) and Donald Knuth in 1981.

#### References

Knuth, Donald E. (1984). The TEXbook. Addison-Wesley. ISBN: 0-201-03801-3.

Knuth, Donald E. and Michael F. Plass (1981). 'Breaking Paragraphs into Lines'. In: Software—Practice and Experience 11, pp. 1119– 1184.

Figure 4.3: Standard style "authoryear"

#### 4.1.4 Standard style "authortitle"

This style uses the author's last name in combination with the title. You may want to use the \parencite command rather than \cite to include a pair of parentheses; see Table 3.3 on page 13.

\usepackage[backend=biber,style=authortitle]{biblatex}

The  $T_EX$  (Knuth, *The*  $T_EXbook$ ) program uses an advanced algorithm for breaking the lines in a paragraph. This algorithm is based on work done by Michael Plass (Knuth and Plass, 'Breaking Paragraphs into Lines') and Donald Knuth in 1981.

#### References

Knuth, Donald E. *The T<sub>E</sub>Xbook*. Addison-Wesley, 1984. ISBN: 0-201-03801-3.

Knuth, Donald E. and Michael F. Plass. 'Breaking Paragraphs into Lines'. In: Software—Practice and Experience 11 (1981), pp. 1119–1184.

Figure 4.4: Standard style "authortitle"

# 4.2 Contributed styles

Other people have contributed styles according to various specifications in use.

#### 4.2.1 The style "apa"

The APA style[8] is defined by the American Psychological Association and is widely used in social sciences. Philip Kime[2] has implemented it in  $BibIAT_EX$ , and it is included in most  $IAT_EX$  distributions.

\usepackage[backend=biber,style=apa]{biblatex}

The TEX program (Knuth, 1984) uses an advanced algorithm for breaking the lines in a paragraph. This algorithm is based on work done by Knuth and Plass (1981).

## References

Knuth, D. E. (1984). *The T<sub>E</sub>Xbook*. Addison-Wesley.
Knuth, D. E., & Plass, M. F. (1981). Breaking paragraphs into lines. Software—Practice and Experience, 11, 1119–1184.

Figure 4.5: The "apa" style

#### Note

You may have to experiment using either \cite, \parencite or \textcite to get the appearance you want.

#### 4.2.2 The style "chicago"

The Chigaco style[9] is defined by the University of Chicago press and is one of the most popular styles today, particularly in books and magazines in history and the social sciences. The BibLATEX implementation is by David Fussner[1].

\usepackage[backend=biber,authordate]{biblatex-chicago}

The TEX program (Knuth 1984) uses an advanced algorithm for breaking the lines in a paragraph. This algorithm is based on work done by Michael Plass and Donald Knuth; see Knuth and Plass (1981).

#### References

Knuth, Donald E. 1984. *The T<sub>E</sub>Xbook*. Addison-Wesley. ISBN: 0-201-03801-3.

Knuth, Donald E., and Michael F. Plass. 1981. 'Breaking Paragraphs into Lines'. *Software—Practice and Experience* 11:1119–1184.

Figure 4.6: The "chicago" style

#### Note

You may have to experiment using either \cite, \parencite or \textcite to get the appearance you want.

#### 4.2.3 The style "vancouver"

The Vancouver style[7] is mainly used in physics and medicine. It was adapted to  $BibLAT_EX$  by Agnibho Mondal.[6]

\usepackage[backend=biber,style=vancouver]{biblatex}

The  $T_EX$  program[1] uses an advanced algorithm for breaking the lines in a paragraph. This algorithm is based on work done by Michael Plass and Donald Knuth; see [2].

## References

- 1. Knuth DE. The TEXbook. Addison-Wesley, 1984
- 2. Knuth DE and Plass MF. Breaking Paragraphs into Lines. Software—Practice and Experience. 1981; 11:1119–84

Figure 4.7: The "vancouver" style

# <sub>Chapter</sub> 5 Multiple bibliographies

Most documents have just one bibliography, but sometimes several are required.

# 5.1 Splitting the bibliography

It is easy to split the bibliography and get one for articles, one for books etc. Figure 5.1 on the following page shows an example which incorporates the following changes:

- Line #6: The option defernumbers is needed, as it is more difficult to assign reference numbers when there are several bibliographies.
- Line #21: The \printbibliography option type specifies that only articles should be included. The title is also changed.
- Line #22: Similarly, the books are listed in the second bibliography.

The result can be seen in Figure 5.2 on page 23.

Alternatively, you may split the bibliography according to your own choice. If you add a **keyword** item to your database entries, you can use this as a selection criteria:

\printbibliography[keyword=xxx,title=Yyy]

```
split-demo.tex
     % -*- coding: utf-8 -*-
 1
     \documentclass[11pt,a4paper,UKenglish]{article}
 2
     \usepackage[utf8]{inputenc}
 3
     \usepackage[T1]{fontenc,url}
 4
     \usepackage{babel,csquotes,newcent,textcomp}
 5
     \usepackage[backend=biber,sortcites,defernumbers]{biblatex}
 6
     \title{Line breaking in \TeX}
\author{Dag Langmyhr\\ Department of Informatics\\
 University of Oslo\\ E-mail: \url{dag@ifi.uio.no}}
 7
 8
 9
     \addbibresource{mini.bib}
10
     \begin{document}
11
     \maketitle
12
     \section{Introduction}
13
     The \TeX{}\cite{TeX-book} program uses an advanced
14
     algorithm for breaking the lines in a paragraph.
This algorithm is based on work done by Michael
15
16
     Plass\cite{Breaklines} and Donald Knuth in 1981.
17
     \section{\LaTeX}
18
     \LaTeX\cite{LaTeX2} is an extension of
19
     \TeX\cite{TeX-book} programmed in \TeX{} itself.
20
     \printbibliography[type=article,title=Articles]
21
     \printbibliography[type=book,title=Books]
22
     \end{document}
23
```

Figure 5.1: A  $L^{AT}EX$  document specifying a split bibliography

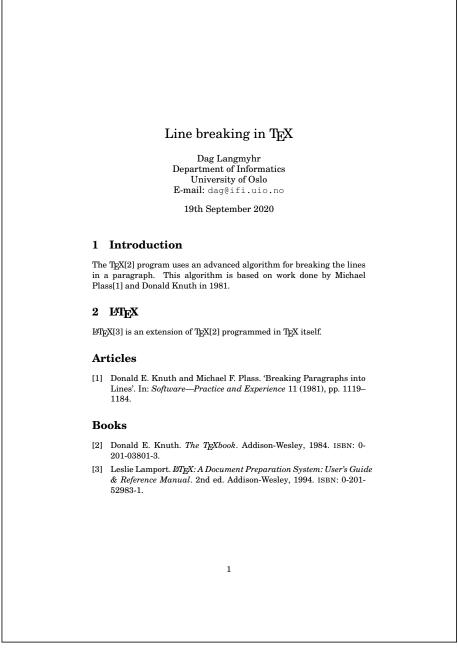

Figure 5.2: The document generated from Figure 5.1

## 5.2 One bibliography per chapter

BibLAT<sub>E</sub>X supports having a separate bibliography for each chapter (or any part of the document). Just add a \begin{refsection}...\end{refsection} environment around any piece of text, and use a \printbibliography in that environment, as shown in Figure 5.3.

Lines #19 and #25: Since the bibliography is now inside a section, we want a smaller heading.

The result can be seen in Figure 5.4 on the next page.

```
chap-demo.tex
    % -*- coding: utf-8 -*-
 1
 2
    \documentclass[11pt,a4paper,UKenglish]{article}
    \usepackage[utf8]{inputenc}
 3
    \usepackage[T1]{fontenc,url}
4
    \usepackage{babel,csquotes,newcent,textcomp}
 5
    \usepackage[backend=biber,sortcites]{biblatex}
 6
    \title{Line breaking in \TeX}
    \author{Dag Langmyhr\\ Department of Informatics\\
 8
      University of Oslo\\ E-mail: \url{dag@ifi.uio.no}}
 9
    \addbibresource{mini.bib}
10
    \begin{document}
11
    \maketitle
12
13
    \section{Introduction}
    \begin{refsection}
14
      The \TeX{}\cite{TeX-book} program uses an advanced
15
      algorithm for breaking the lines in a paragraph.
16
      This algorithm is based on work done by Michael
17
18
      Plass\cite{Breaklines} and Donald Knuth in 1981.
      \printbibliography[heading=subbibliography]
19
    \end{refsection}
20
21
    \section{\LaTeX}
    \begin{refsection}
22
      \LaTeX\cite{LaTeX2} is an extension of
23
      \TeX\cite{TeX-book} programmed in \TeX{} itself.
24
25
      \printbibliography[heading=subbibliography]
    \end{refsection}
26
    \end{document}
27
```

Figure 5.3: A LATEX document with a bibliography in every chapter

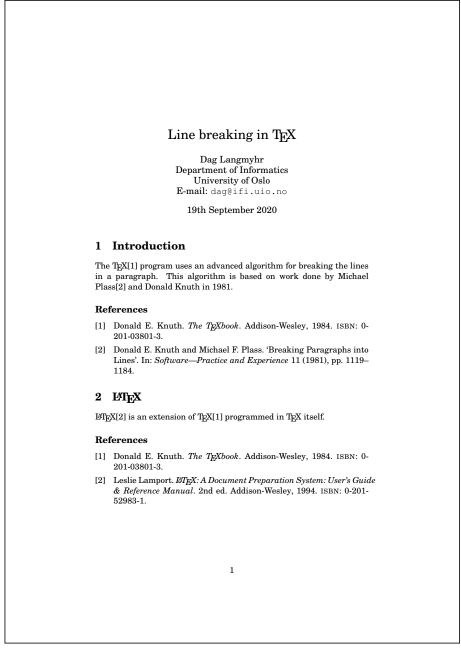

Figure 5.4: The document generated from Figure 5.3

## 5.3 Having all bibliographies at the end

A variant of the previous example is to have separate bibliographies for the chapters, but collect them all at the end of the document. This can be achieved by the  $LAT_{EX}$  code in Figure 5.5.

- Lines #14 and #21: Place a \begin{refsection}...\end{refsection} around each chapter (or whichever part of the text that requires a separate bibliography).
- Lines #25 and #26: Each call on \printbibliography will print one bibliography. To specify a particular refsection, use "section=n"; the refsections are automatically numbered 1, 2, 3, ... Also note that the title should be modified.

Figure 5.6 on the next page shows the final document.

```
end-demo.tex
    % -*- coding: utf-8 -*-
 1
    \documentclass[11pt,a4paper,UKenglish]{article}
 2
    \usepackage[utf8]{inputenc}
 3
    \usepackage[T1]{fontenc,url}
4
    \usepackage{babel,csquotes,newcent,textcomp}
 5
    \usepackage[backend=biber,sortcites]{biblatex}
 6
    \title{Line breaking in \TeX}
 7
    \author{Dag Langmyhr\\ Department of Informatics\\
 8
      University of Oslo\\ E-mail: \url{dag@ifi.uio.no}}
 9
    \addbibresource{mini.bib}
10
    \begin{document}
11
12
    \maketitle
    \section{Introduction}
13
    \begin{refsection}
14
      The \TeX{}\cite{TeX-book} program uses an advanced
15
      algorithm for breaking the lines in a paragraph.
16
      This algorithm is based on work done by Michael
17
      Plass\cite{Breaklines} and Donald Knuth in 1981.
18
    \end{refsection}
19
    \section{\LaTeX}
20
    \begin{refsection}
21
      \LaTeX\cite{LaTeX2} is an extension of
22
      \TeX\cite{TeX-book} programmed in \TeX{} itself.
23
24
    \end{refsection}
    \printbibliography[section=1,title=Bibliography on Introduction]
25
    \printbibliography[section=2,title=Bibliography on \LaTeX]
26
    \end{document}
27
```

Figure 5.5: A  $\[mathbb{E}]$ X document with all chapter bibliographies at the end

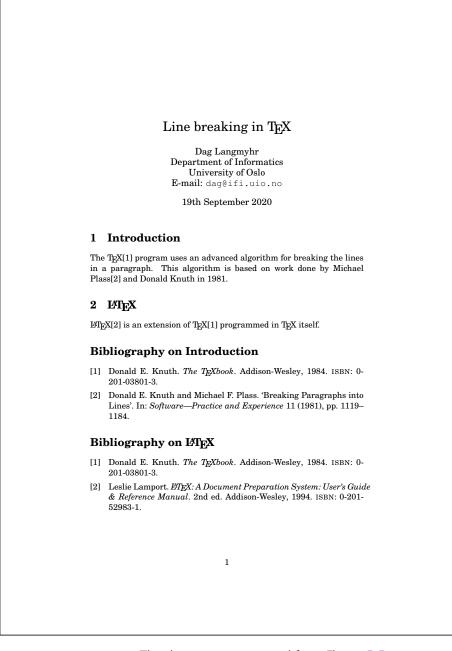

Figure 5.6: The document generated from Figure 5.5

# Chapter 6 Running auxiliary programs

The biblatex package needs an auxiliary program to extract the cited references and sort the bibliography.<sup>1</sup> There are three such programs available today: biber, bibtex8 and bibtex. We strongly recommend using biber.

### 6.1 biber

To run biber, just specify the  ${\rm IAT}_{\underline{E}}X$  file name, but without the file name suffix:

\$ biber demo

**Strange error messages** When you run biber, you may from time to time get a strange error message looking somewhat like this:<sup>2</sup>

data source /tmp/par-646167/cache-82c7f501665b9f7e6920cd874f05fd560290894b/ /inc/lib/Biber/LaTeX/recode\_data.xml not found in .

If that happens, just delete the folder:<sup>3</sup>

\$ rm -rf /tmp/par-\*

# 6.2 bibtex

This program is the original  $BibT_EX$  processor. It has the advantage of being part of every LATEX installation, but it has the severe disadvantage that it is

 $<sup>^1</sup>$  The  $T_{E\!X}$  engine which is the core of a IAT\_EX implementation does provide a programming language, but this language is poorly suited for this kind of task. An implementation in  $T_{E\!X}$  would have been slow and also have capacity problems with large bibliographies.

<sup>&</sup>lt;sup>2</sup> The reason you get this error message is that biber is written in Perl and it installs its own Perl interpreter in /tmp; that is why it takes a tad longer to run biber the first time.

 $<sup>^3</sup>$  The folder /tmp/par-... may be called something else on other systems than Linux; delete the folder named in the error message.

restricted to the ASCII character set. This means that it cannot read files in UTF-8 encoding, nor can it handle letters like  $\mathcal{R}OA$  properly. Use this program only as a last resort.

To run bibtex, just specify the  ${\rm I}\!\!{}^{\!A}\!T_{\!E}\!X$  file name without the file name suffix:

\$ bibtex demo

#### 6.3 bibtex8

This program was implemented to remedy the worst defects of bibtex; thus, it can read LATIN-1 files (but not UTF-8 files) and it handles letters like  $\mathcal{E}OA$  properly.

To run bibtex8, you must specify the CS file, memory size (always use ---wolfgang<sup>4</sup> which is the maximum) and the  ${\rm IAT}_{E}X$  file name (without the suffix):

\$ bibtex8 --csfile CSfile --wolfgang demo

(The CS ("code page and sort order") file provides information on all the letters in the chosen language and how text is sorted. If you implement bibtex8 on your home computer, and you want to sort Norwegian names, you have to specify a suitable CS file, or you may e-mail the authors for a copy.)

#### Note

The bibtex8 program is very fussy about line separators and will give strange error messages about

I was expecting an "="

if you have Windows separators (CR+LF) in a Linux file.

<sup>&</sup>lt;sup>4</sup> We don't know who this Wolfgang is, but the documentation says that the option was "required for Wolfgang's PhD thesis".

# Chapter **7** Miscellaneous

# 7.1 Character encodings

There are still several character encodings being used, and mixing them frequently causes problems. Fortunately, the combination of  $BibI\!\!AT_E\!X$  and biber can handle the two most common ones in the Western world: Iso LATIN-1 and UTF-8.

If the LAT<sub>E</sub>X source file and the bib file use the same encoding, BibLAT<sub>E</sub>X will have no problems. It will know the encoding of the LAT<sub>E</sub>X file because of the <code>\usepackage[utf8]{inputenc}</code> specification and will assume that the bib file uses the same.

When the character encodings differ, however,  ${\rm BibIAT}_{E}X$  will need to be informed of the alternate encoding of the bib file:

```
\usepackage[backend=biber,bibencoding=utf8,...]{biblatex}
\usepackage[backend=biber,bibencoding=latin1,...]{biblatex}
```

# 7.2 Another bibliography example

In case you are interested, here in Figures 7.1 to 7.2 on pages 32-33 is the bibliography file used in this guide.

```
guide.bib
% -*- coding: utf-8 -*-
@manual{biblatex,
                  {Philipp Lehman},
  author =
                  {The {Bib\LaTeX} Package},
  title =
  subtitle =
                  {Programmable Bibliographies and Citations},
                  {3.2},
  edition =
                  2015,
  year =
  url = {http://mirrors.ctan.org/macros/latex/contrib/biblatex/doc/biblatex.pdf},
  urldate =
                  {2016-02-09},
}
@online{bibtex8,
  title =
                  {bibtex8bit --- A fully 8-bit adaptation of BibTeX 0.99},
  author =
                  {Niel Kempson},
  url = {http://www.ctan.org/tex-archive/biblio/bibtex/8-bit},
  urldate =
                 {2012-12-21}}
@online{biber,
  title =
                  {biber --- A BibTeX replacement for users of biblatex},
  author =
                  {Philip Kime and François Charette},
                  .
2.3"
  version =
  year =
                  2015,
  url = "http://www.ctan.org/tex-archive/biblio/biber",
  urldate =
                  {2016-02-09}}
@article{Breaklines,
                  {Donald E. Knuth and Michael F. Plass},
  author =
                  {Breaking Paragraphs into Lines},
  title =
  journaltitle = {Software---Practice and Experience},
  volume =
                 11.
                 1981
  vear =
                  {1119-1184}
  pages =
}
@book{TeX-book,
  author =
                  {Donald E. Knuth},
                  {The {\TeX}book},
  title =
  publisher =
                  {Addison-Wesley},
  year =
                  1984.
  isbn =
                  "0-201-03801-3"
}
@book{LaTeX2,
  author =
                  {Leslie Lamport},
  title =
                  {{\LaTeX}: A Document Preparation System: User's
                   Guide & Reference Manual},
  publisher =
                  {Addison-Wesley},
  year =
                  1994,
  edition =
                  2,
                  "0-201-52983-1"
  isbn =
}
@reference{apa6,
                  "Publication Manual of the
  title =
                   {American Psychological Association}",
  publisher =
                  "American Psychological Association",
  year =
                  2009,
  version =
                  6.
                  "978-1433805592"
  isbn =
}
@online{biblatex-apa;
                  "{APA Bib\LaTeX{} style}",
  title =
                  "Philip Kime",
  author =
                  "9.14"
  version =
                  "2020-08-28",
  date =
                  "https://www.ctan.org/pkg/biblatex-apa",
"2020-09-14"
  url =
  urldate =
}
```

Figure 7.1: An example bibliography file (part 1)

```
@reference{chicago,
  title = "The {C}hicago manual of style",
  nublisher = "The University of {C}hicago press",
                                        ...continued
  month =
                    aug,
  year =
                    2010,
                    "978-0226104201"
  isbn =
}
@online{biblatex-chicago,
  title =
                    "The biblatex-chicago package",
  author =
                    "David Fussner",
  version =
                    "2.0",
                   "2020-04-21",
  date =
  url = "https://www.ctan.org/pkg/biblatex-chicago",
urldate = "2020-09-14"
  urldate =
}
@online{biblatex-vancouver,
   title = "The biblatex-vancouver package",
  author =
                    "Agnibho Mondal",
  version =
                    "0.1",
                    "2020-05-20",
  date =
url =
                    "https://www.ctan.org/pkg/biblatex-vancouver",
                    "2020-09-14"
  urldate =
}
@book{vancouver,
                    "Citing Medicine",
  title =
                    "The {NLM} Style Guide for Authors, Editors, and Publishers",
  subtitle =
                    "Karen Patrias and Dan Wendling",
  editor =
                   2,
"National Library of Medicine ({US})",
  edition =
  publisher =
  year =
                    2015,
  month =
                    oct,
  url =
                    "https://www.ncbi.nlm.nih.gov/books/NBK7256/?amp=&depth=2",
  urldate =
                    "2020-09-16"
}
```

Figure 7.2: An example bibliography file (part 2)

# **Bibliography**

- David Fussner. The biblatex-chicago package. Version 2.0. 21st Apr. 2020. URL: https://www.ctan.org/pkg/biblatex-chicago (visited on 14/09/2020).
- [2] Philip Kime. *APA BibLAT<sub>E</sub>X style*. Version 9.14. 28th Aug. 2020. URL: https://www.ctan.org/pkg/biblatex-apa (visited on 14/09/2020).
- [3] Philip Kime and François Charette. biber A BibTeX replacement for users of biblatex. Version 2.3. 2015. URL: http://www.ctan.org/texarchive/biblio/biber (visited on 09/02/2016).
- [4] Donald E. Knuth. The T<sub>E</sub>Xbook. Addison-Wesley, 1984. ISBN: 0-201-03801-3.
- [5] Philipp Lehman. *The BibLAT<sub>E</sub>X Package*. *Programmable Bibliographies and Citations*. 3.2. 2015. URL: http://mirrors.ctan.org/macros/latex/ contrib/biblatex/doc/biblatex.pdf (visited on 09/02/2016).
- [6] Agnibho Mondal. The biblatex-vancouver package. Version 0.1. 20th May 2020. URL: https://www.ctan.org/pkg/biblatex-vancouver (visited on 14/09/2020).
- [7] Karen Patrias and Dan Wendling, eds. Citing Medicine. The NLM Style Guide for Authors, Editors, and Publishers. 2nd ed. National Library of Medicine (US), Oct. 2015. URL: https://www.ncbi.nlm.nih.gov/books/ NBK7256/?amp=&depth=2 (visited on 16/09/2020).
- [8] Publication Manual of the American Psychological Association. American Psychological Association, 2009. ISBN: 978-1433805592.
- [9] *The Chicago manual of style*. 16th ed. The University of Chicago press, Aug. 2010. ISBN: 978-0226104201.

# Index

Abbreviations, 9 \addbibresource, 5, 12 "alphabetic" (BibLATEX style), 16 "apa" (BibLATFX style), 18 "authortitle" (BibLAT<sub>F</sub>X style), 17 "authoryear" (BibLATEX style), 17 backend (biblatex parameter), 11 bibencoding (biblatex parameter), 11, 31 biber (program), 4, 5, 11, 29, 31 biblatex (LATEX package), 1, 4, 11, 14, 29 biblatex parameters backend, 11 bibencoding, 11, 31 defernumbers, 11, 21 maxbibnames, 11, 14 minbibnames, 11, 14 sortcites, 4, 11, 15 sortlocale, 11 style, 11, 15–19 BibLATEX styles "alphabetic", 16 "apa", <mark>18</mark> "authortitle", 17 "authoryear", 17 "chicago", 19 "numeric", 15, 16 "numeric-comp", 16 "vancouver", 19 \bibliography, 12 bibtex (program), 11, 29, 30 bibtex8 (program), 11, 29, 30 "chicago" (BibLAT<sub>F</sub>X style), 19 \cite, 5, 12, 13, 17-19 \citeauthor, 13 \citetitle, 13 \citeurl, 13 \citeyear, 13 csquotes (LATEX package), 4 \defbibheading, 14 \defbibnote, 14 defernumbers (biblatex parameter), 11, 21

hyperref (LAT<sub>F</sub>X package), 12, 13 LAT<sub>F</sub>X commands \addbibresource, 5, 12 \bibliography, 12 \cite, 5, 12, 13, 17–19 \citeauthor, 13 \citetitle, 13 \citeurl, 13 \citeyear, 13 \defbibheading, 14 \defbibnote, 14 \footcite. 13 \nocite, 13 \parencite, 13, 17–19 \printbibliography, 5, 14, 21, 24, 26 \textcite, 13, 18, 19 \urlstyle, 12 LAT<sub>F</sub>X environments refsection, 24, 26 LAT<sub>F</sub>X packages biblatex, 1, 4, 11, 14, 29 csquotes, 4 hyperref, 12, 13 ltx (program), 5 maxbibnames (biblatex parameter), 11, 14 minbibnames (biblatex parameter), 11, 14 Months, the names of, 10 \nocite, 13 "numeric" (BibLATFX style), 15, 16 "numeric-comp" (BibLATEX style), 16 \parencite, 13, 17–19 pdflatex (program), 5 \printbibliography, 5, 14, 21, 24, 26 Programs biber, 4, 5, 11, 29, 31 bibtex, 11, 29, 30 bibtex8, 11, 29, 30 ltx, 5 pdflatex, 5 refsection (LATEX environment), 24,

26

sortcites (biblatex parameter), 4, 11, 15 sortlocale (biblatex parameter), 11 style (biblatex parameter), 11, 15–19 Styles, 15

\textcite, **13**, **18**, **19** 

\urlstyle, 12

"vancouver" (BiblAT<sub>E</sub>X style), 19